## bizhub C3851/C3351 BASIC OPERATIONS

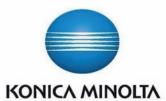

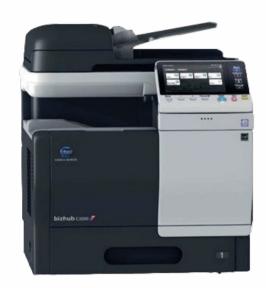

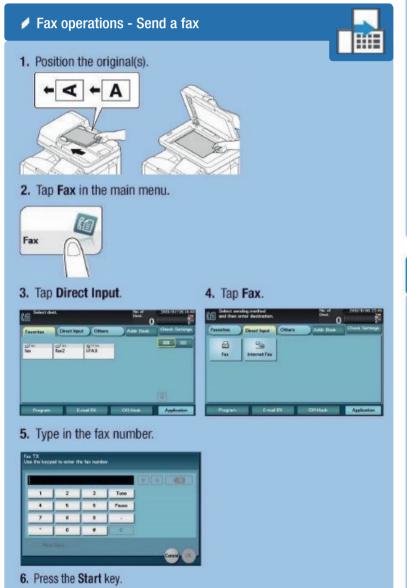

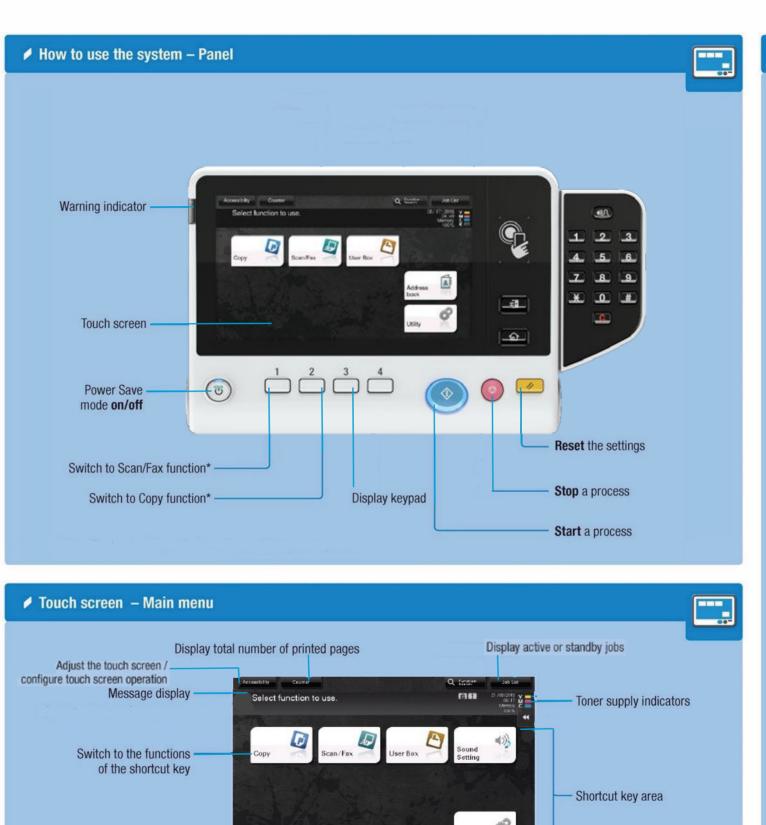

Configure settings/ check consumable life

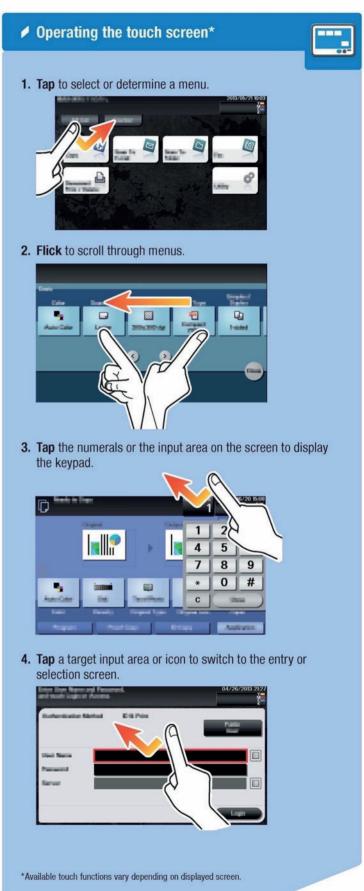

## bizhub C3851/C3351 COPYING

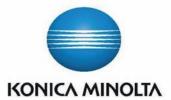

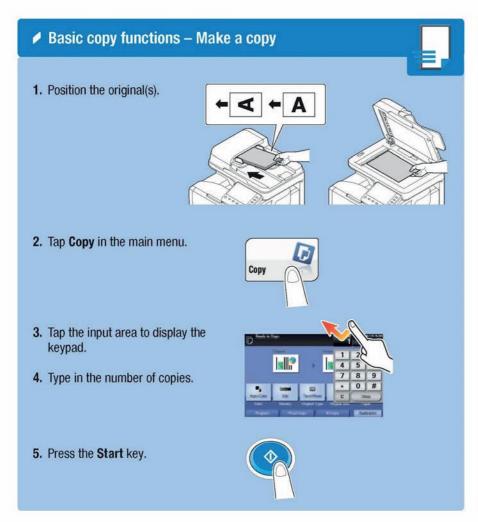

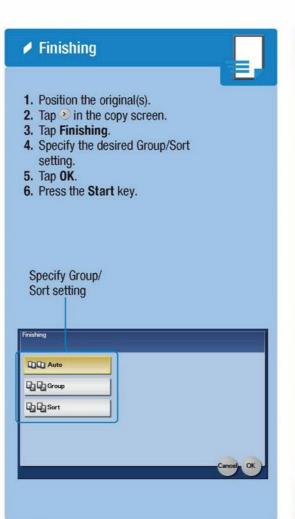

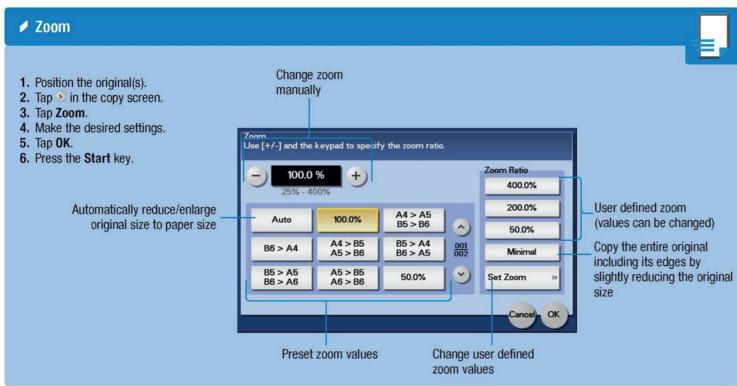

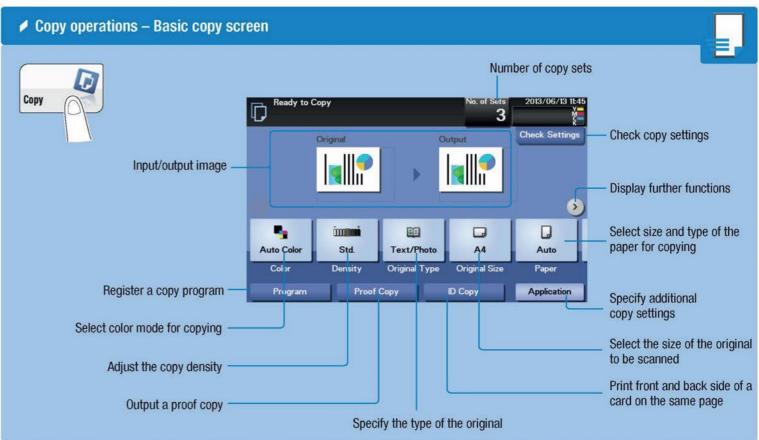

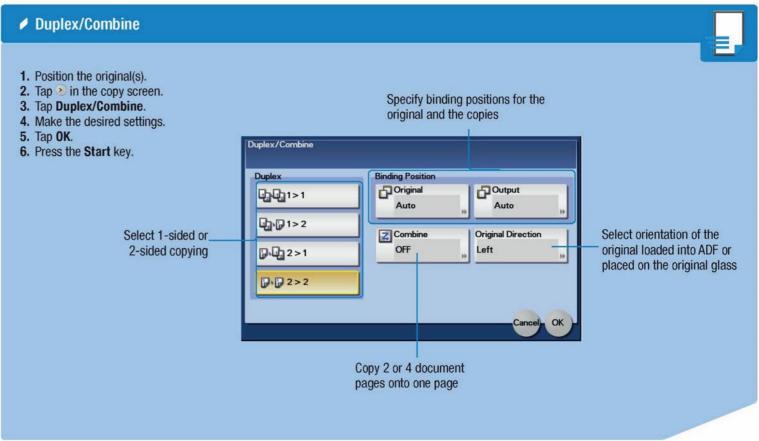

## bizhub C3851/C3351 SCANNING

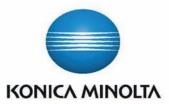

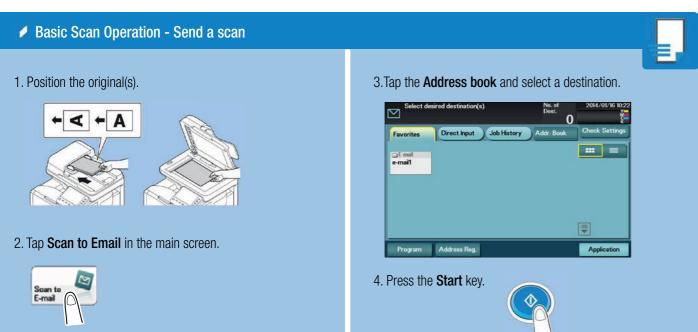

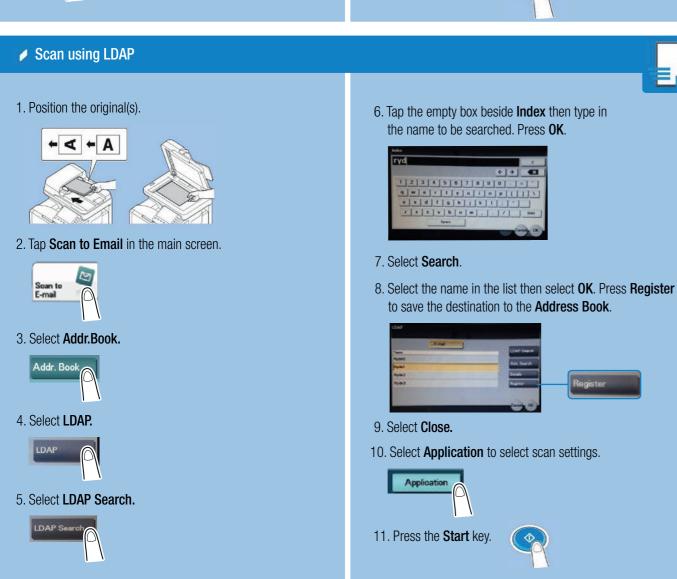

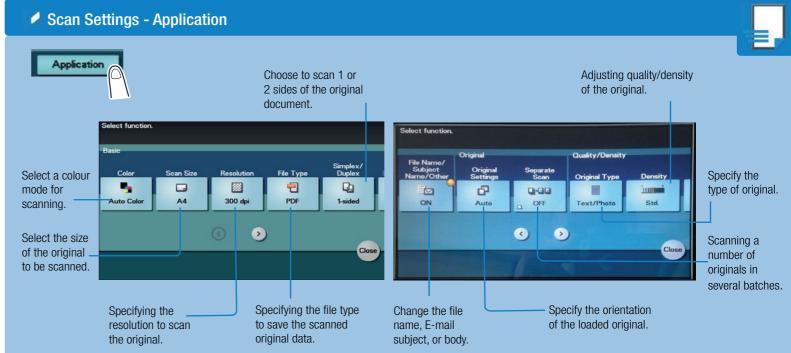

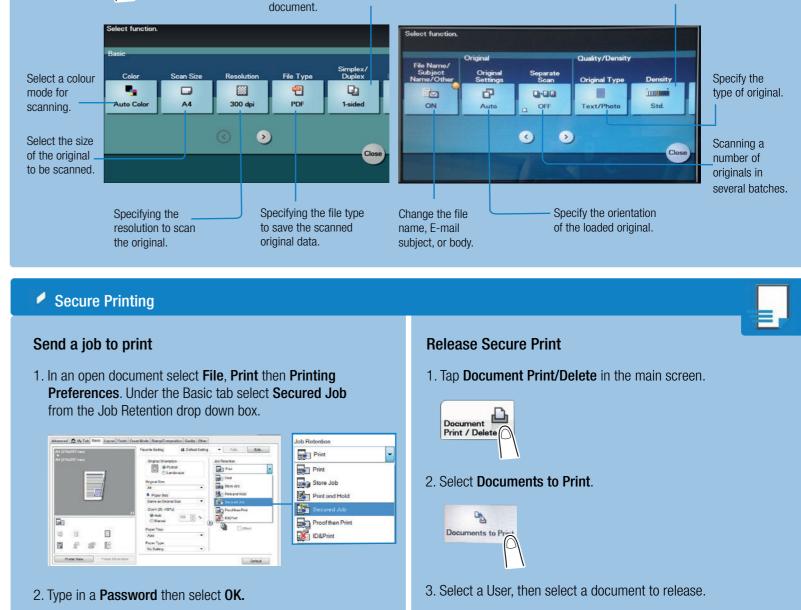

3. Select **OK**, then **Print**.

4. Tap the blank space next to Password, then type

5. Enter amount of copies to print then press **OK**.

in the password.

1 2 3 4 5 6 7 8 9 0 - - - 1 7 x c y b n m . . . / 366